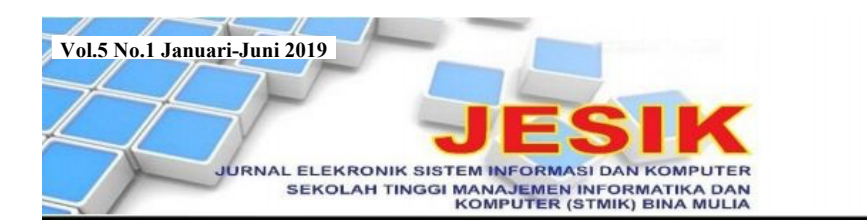

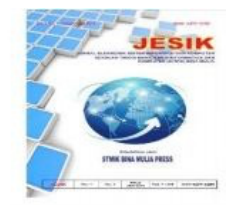

# **PERANCANGAN JARINGAN WIRELESS DINAS PETERNAKAN DAN KESEHATAN HEWAN DAERAH PROVINSI SULAWESI TENGAH MENGGUNAKAN MIKROTIK RB750 DENGAN METODE THE SYSTEMS DEVELOPMENT LIFE CYCLE**

## **Adzan Ashary1), Hariyadi D. Abdullah2), Suparman Suparman3)**

1) *Program Studi Teknik Informatika STMIK Bina Mulia Palu*

2) *Program Studi Sistem Informasi STMIK Bina Mulia Palu*

3) *Program Studi Teknik Informatika STMIK Bina Mulia Palu*

## *Website: jesik.web.id*

adzanashary001@gmail.com ; hariyadidarmawan@gmail.com ; manstudio68@yahoo.com

#### **ABSTRAK**

Kantor Dinas Peternakan dan Kesehatan Hewan Daerah Provinsi Sulawesi Tengah memiliki akses internet menggunakan jasa *provider* Telkom Speedy dengan kapasitas *bandwith* 1 Mbps untuk menunjang pelaksanaan pekerjaan pegawai. Namun penggunaannya belum optimal karena beberapa ruangan tidak dapat mengakses internet dengan baik sehingga menimbulkan permasalahan. Untuk itu mengatasi permasalahan tersebut penelitian ini merancang jaringan *wireless* menggunakan *mikrotik* RB750 agar dapat meningkatkan efisiensi dalam pelaksanaan pekerjaan pegawai. Jenis penelitian yang dilakukan adalah deskriptif kualitatif dengan pendekatan rekayasa perangkat lunak dimana pengumpulan data menggunakan teknik observasi, wawancara, dan kepustakaan. Pengembangan jaringan menggunakan metode *The Systems Development Life Cycle*. Penelitian ini mengubah *acces point* yang ada dan menghasilkan *router* yang secara dinamis melakukan pembagian *bandwidth* saat terjadi penambahan *client* yang menggunakan jaringan sehingga seluruh kapasitas *bandwith* dapat digunakan secara merata oleh seluruh *client*. Namun mengingat banyak pegawai yang turut menggunakan jaringan *wireless* dengan gadget pribadi, perlu dilakukan penambahan kapasitas *bandwith* pada jaringan *wireless* Kantor Dinas Peternakan dan Kesehatan Hewan Daerah Provinsi Sulawesi Tengah.

**Kata Kunci**: *Jaringan, Wireless, Bandwith, Mikrotik RB750*

#### **1. Pendahuluan**

Perkembangan teknologi informasi yang sangat pesat memberi dampak yang besar pada seluruh aspek kehidupan manusia. Hal ini karena penyajian informasi menjadi lebih cepat, tepat dan akurat tanpa dibatasi ruang dan waktu.

Informasi sangat dibutuhkan dalam menunjang seluruh aktivitas bidang pemerintahan maupun swasta sehingga kini setiap instansi pemerintahan dan perusahaan telah memiliki jaringan komputer, yaitu gabungan teknologi komputer dan komunikasi yang merupakan kumpulan komputer yang berjumlah banyak dan terpisah-pisah tetapi saling berhubungan dalam melaksanakan tugasnya[1].

Terdapat empat bentuk topologi jaringan yang dapat digunakan, yaitu topologi bus, topologi star, topologi ring, dan topologi mesh $[1]$ .

Setiap jaringan memiliki tiga komponen dasar, yaitu *host* atau *node* yang terbagi menjadi

*server* dan *client* (*work station*), *link* (saluran), dan perangkat lunak (*software*) [2].

Jaringan komputer dapat memperlancar arus komunikasi dan informasi sehingga menunjang pelaksanaan pekerjaan. Agar dapat berfungsi, jaringan komputer membutuhkan koneksi internet. Akses ke internet dimungkinkan dengan *wireless*, yaitu suatu teknologi yang menghubungkan dua piranti untuk bertukar data tanpa menggunakan media kabel[3]. *Wireless* merupakan jaringan nirkabel yang sering digunakan untuk jaringan komputer, baik pada penggunaan jarak dekat maupun jarak jauh.

Kantor Dinas Peternakan dan Kesehatan Hewan Daerah (Disnakkeswanda) Prov. Sul-Teng memiliki akses internet dari jasa *provider* Telkom *Speedy* dengan kapasitas *bandwith* 1 Mbps. *Bandwidth* adalah besaran yang menunjukkan seberapa banyak data yang dapat dilewatkan melalui sebuah koneksi<br/>[4].

Dengan kapasitas tersebut, jaringan *wireless* yang ada belum digunakan secara optimal karena adanya keluhan beberapa ruangan tidak dapat mengakses internet dengan baik.

Sulitnya pegawai dalam mengakses jaringan *wireless* menjadi permasalahan penting karena sebagian besar tugas pokok dan fungsi masingmasing pegawai dikerjakan dengan menggunakan komputer dan laptop. Permasalahan ini dapat diatasi dengan menerapkan manajemen *bandwith*, yaitu dengan menggunakan suatu alat yang dapat mengatur dan mengoptimalkan berbagai jenis jaringan dengan menerapkan layanan *Quality of Service* (QoS) untuk menetapkan tipe-tipe lalu lintas jaringan<sup>[5]</sup>.

Untuk itu penelitian bermaksud untuk merancang kembali jaringan *wireless* yang ada pada kantor Disnakkeswanda Prov. Sul-Teng dengan menggunakan *mikrotik* RB750 yang merupakan suatu sistem operasi komputer dan perangkat lunak komputer yang digunakan untuk menjadikan komputer biasa menjadi *router*[6].

*Router* merupakan salah satu alat dalam jaringan komputer yang mampu melewatkan data melalui suatu jaringan atau internet menuju sasarannya melalui proses *routing*. Fungsinya sebagai penghubung antara dua atau lebih jaringan untuk meneruskan data dari satu jaringan ke jaringan lainnya Tugas *router* adalah untuk menyampaikan paket data dari satu jaringan ke jaringan lainnya. *Router* juga memilih jalur terbaik untuk mencapai tujuan[7].

Perancangan jaringan dalam penelitian ini untuk memaksimalkan kualitas jaringan yang ada sehingga dapat meningkatkan efisiensi pekerjaan pada kantor Disnakkeswanda Prov. Sul-Teng.

#### **2. Bahan dan Metode**

Penelitian yang dilakukan adalah penelitian deskriptif kualitatif, yaitu penelitian untuk memperoleh pembenaran atau verifikasi dalam bentuk dukungan data empiris di lapangan[8].

Pendekatan yang digunakan adalah rekayasa perangkat lunak sehingga termasuk dalam tipe penelitian rekayasa, yaitu penelitian yang menerapkan ilmu pengetahuan menjadi suatu rancangan guna mendapatkan kinerja yang sesuai dengan persyaratan yang ditentukan. Rancangan tersebut merupakan sintesis dari unsur-unsur yang dipadukan dengan ilmiah menjadi model yang memenuhi spesifikasi tertentu[9].

Pengumpulan data menggunakan teknik:

- 1. Observasi; pada kantor Disnakkeswanda Prov. Sul-Teng.
- 2. Wawancara; tanya jawab dengan Kepala Dinas, Admin *website*, dan Kepala Unit Pengendalian Penyakit Influensa yang selalu harus meng*update* informasi menggunakan internet.

3. Kepustakaan; mengumpulkan dan mempelajari dokumen-dokumen serta teori-teori yang terkait penelitian ini.

Pengembangan jaringan dilakukan dengan metode *The Systems Development Life Cycle* yang terdiri dari dua tahap berikut:

1. Analisis

- Berkaitan dengan pemahaman dan perancangan jaringan. Masukan pertama adalah pernyataan yang mendeskripsikan permasalahan yang ada dan pandangan konseptual terhadap jaringan yang diusulkan.
- 2. Pengembangan Sistem menggunakan *Network Development Life Cycle* (NDLC)

NDLC merupakan model yang mendefinisikan siklus proses pembangunan atau pengembangan sistem jaringan komputer. Siklus dalam NDLC terdiri dari 6 tahap berikut:

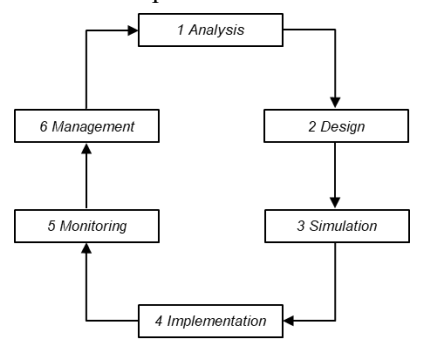

Gambar 1 *Network Development Life Cycle*[10]

Pengujian jaringan yang dibangun dengan cara melakukan koneksi internet. Bila telah sesuai dengan kebutuhan dan keinginan *user* maka dapat disimpulkan bahwa jaringan yang dibangun telah layak untuk digunakan dan dapat meningkatkan efisiensi pekerjaan pegawai Disnakkeswanda Prov. Sul-Teng.

Tahapan yang dilakukan dalam membangun jaringan *wireless* menggunakan mikrotik RB750 pada kantor Disnakkeswanda Prov. Sul-Teng didesain sebagai berikut:

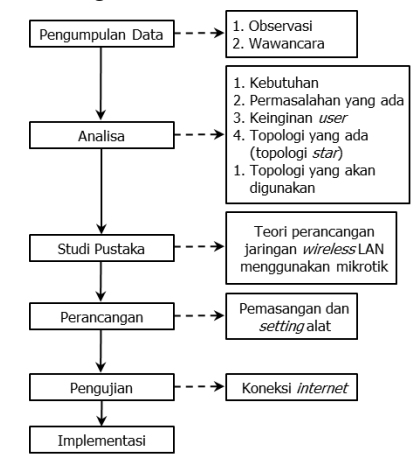

Gambar 2 Desain Penelitian

## **3. Hasil dan Pembahasan 3.1. Analisis Jaringan dan Sistem**

**3.1.1. Jaringan dan Sistem Yang Digunakan** Perangkat jaringan yang digunakan pada kantor Disnakkeswanda Prov. Sul-Teng sebagai berikut:

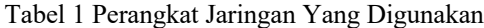

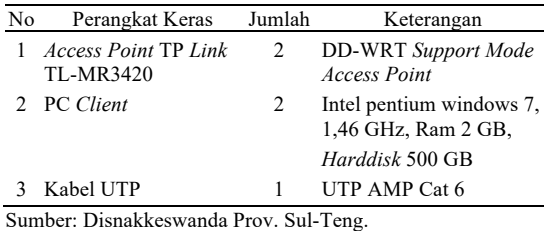

*Access point* yang ada tidak menggunakan *router* dan posisi penempatannya pada kantor Disnakkeswanda Prov. Sul-Teng sebagai berikut:

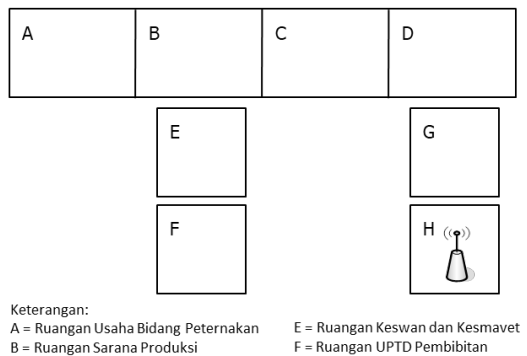

B = Ruangan Sarana Produksi<br>C = Ruangan Sarana Produksi<br>C = Ruangan Bidang Budidaya D = Ruangan Kadi

G = Ruangan Sekertaris H = Ruangan UPTD Veteriner

### Gambar 3 Posisi *Acces Point* Pada Kantor Disnakkeswanda Prov. Sul-Teng

Penempatan *access point* berada pada ruang H. Posisi ini belum maksimal karena pancaran sinyal gelombang elektromagnetik dari *access point* terhambat oleh ruang E dan ruang F sehingga ruang A tidak dapat menerima sinyal dengan baik.

Adapun topologi jaringan yang digunakan pada kantor Disnakkeswanda Prov. Sul-Teng sebagai berikut:

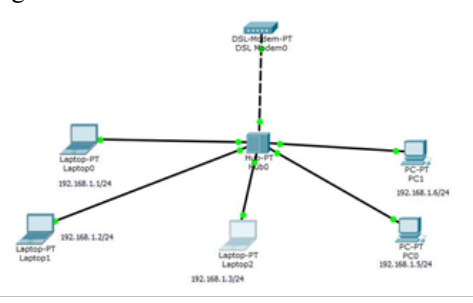

Gambar 4 Topologi Jaringan Pada Kantor Disnakkeswanda Prov. Sul-Teng

Dalam topologi yang ada, jaringan internet dari ISP (Telkom *Speedy*) terhubung langsung ke *modem* kemudian terhubung ke *access point* yang berfungsi sebagai media transmisi informasi dari *client* ke internet.

#### **3.1.2. Jaringan dan Sistem Yang Diusulkan**

Perangkat jaringan yang diusulkan sebagai berikut:

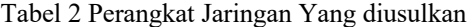

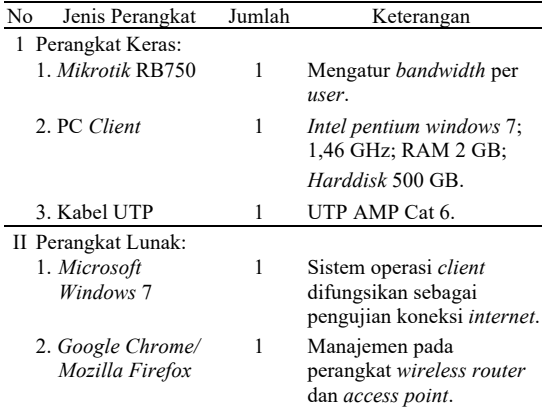

Desain penempatan *access point* jaringan yang diusulkan sebagai berikut:

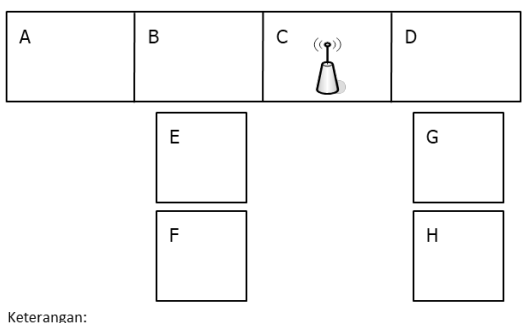

A = Ruangan Usaha Bidang Peternakan

B = Ruangan Sarana Produksi

C = Ruangan Bidang Budidaya D = Ruangan Kadis

E = Ruangan Keswan dan Kesmayet E Ruangan Reswandan Resh<br>F = Ruangan UPTD Pembibitan  $G = Ru$ angan Sekertaris

H = Ruangan UPTD Veteriner

Gambar 5 Posisi *Acces Point* Yang Diusulkan

Pada jaringan yang diusulkan, penempatan *access point* sebaiknya berada di ruang C agar pancaran sinyal gelombang elektromagnetik dari *access point* tidak terhambat dan semua ruangan dapat menerima sinyal dengan baik.

Sedangkan topologi jaringan yang diusulkan sebagai berikut:

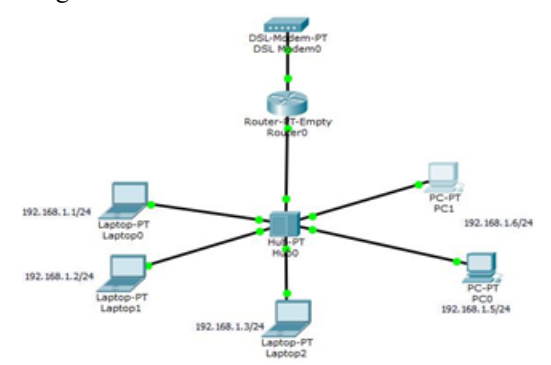

Gambar 6 Topologi Jaringan Yang Diusulkan

16

Dalam topologi yang diusulkan nampak bahwa jaringan internet terhubung melalui *modem Speedy* kemudian dihubungkan ke *mikrotik* dan dari *mikrotik* dihubungkan ke *accsess point*. *Mikrotik* dalam topologi ini berfungsi sebagai alat tambahan yang dioptimalisasi untuk mencapai tujuan penelitian ini.

### **3.2. Implementasi Jaringan 3.2.1.** *Setting Mikrotik*

IP adalah alamat dari *interface router* yang akan dihubungkan ke jaringan lokal dan jaringan publik. *Interface*=*ether*1 akan terhubung ke jaringan publik sedangkan *interface*=*ether*2 akan terhubung ke jaringan lokal.

Langkah-langkah melakukan *setting mikrotik* sebagai berikut:

ip dhcp-client add interface=ether1 (publik)

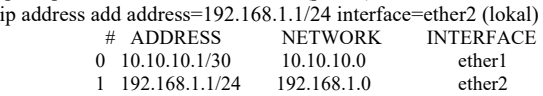

Aktifkan *netwok address translation* di *mikrotik*

ip firewall nat add chain=srcnat out-interface=ether1 action= asquerade

#### **3.2.2** *Setting Bandwidth*

Untuk melakukan *setting bandwith* terdiri dari dua langkah sebagai berikut:

#### 1. *Setting* PCQ

[admin@MikroTik] > queue type add name=PCQ-upload kind=pcq pcq-classifier=src-address pcq-rate=0

[admin@MikroTik] > queue type add name=PCQ-download kind=pcq pcq-classifier=dst-address pcq-rate=0

Berikut tampilan *setting* PCQ.

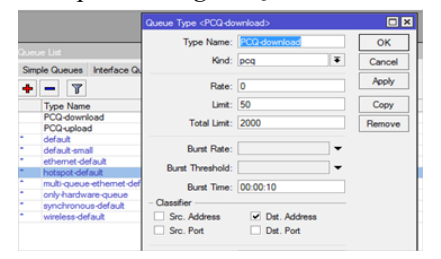

Gambar 7 *Setting* PCQ

2. *Setting Queue Simple*

 $\lceil \text{admin}(\hat{\omega} \text{MikroTik}) \rceil$  queue simple add name=PCQ-all targetaddresses=192.168.1.0/24 max-limit=1M/1M interface=ether2 queue=PCQ-upload/PCQ-download

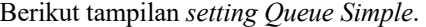

|           |                                |                        |    | General Advanced Statistics Traffic Total Total Statistics |                             |
|-----------|--------------------------------|------------------------|----|------------------------------------------------------------|-----------------------------|
|           | Name: PCQ-all                  |                        |    |                                                            |                             |
|           | Target Address: 192.168.1.0/24 |                        |    |                                                            |                             |
|           |                                | <b>V</b> Target Upload |    | V Target Download                                          |                             |
|           | Max Limit: 1M                  |                        | ∓∣ | 1M                                                         | $\overline{\bullet}$ bits/s |
| $ -$ Bunt |                                |                        |    |                                                            |                             |
|           | <b>Burst Limit: unlimited</b>  |                        | ∓∣ | unlimited                                                  | $\overline{\bullet}$ bits/s |
|           | Burst Threshold: unlimited     |                        | ∓∣ | unlimited                                                  | $\overline{\bullet}$ bits/s |
|           | Burst Time: 0                  |                        |    | O                                                          | l s                         |

Gambar 8 *Setting Queue Simple*

## **3.3. Pengujian Jaringan Dan Sistem**

Pengujian jaringan *wireless* yang telah menggunakan *mikrotik* RB750 dilakukan sebanyak tujuh kali pengujian sebagai berikut:

## 1. Pengujian I

Dilakukan dengan 1 (satu) orang *client* yang menggunakan jaringan dengan hasil:

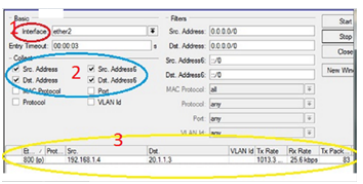

Gambar 9 Hasil Pengujian Jaringan Dengan Satu *Client* Aktif

Kapasitas *bandwidth* 1 Mbps digunakan 1 *client*:

- a. Src (*source*) = 192.168.1.4; IP *address* pengirim.
- b. Dst (*destination*) = 20.1.1.3; IP tujuan Src.
- c. Tx *rate* = 1013.3 kbps; besaran data yang ditransfer *mikrotik* ke IP 192.168.1.4.
- d. Rx *rate* = 25.6 kbps; besaran data yang diterima *mikrotik* dari IP 192.168.1.4.
- e. Tx *paket* = 83; jumlah paket yang telah ditransfer *mikrotik* ke IP 192.168.1.4. Semua alokasi *bandwidth* digunakan oleh *client*

yang sedang aktif.

2. Pengujian II

Dilakukan dengan 2 (dua) orang *client* yang menggunakan jaringan dengan hasil:

| $-$ Basic                       |                                |       | - Fiters                                         |                                                     |       |                 |                   | Start          |
|---------------------------------|--------------------------------|-------|--------------------------------------------------|-----------------------------------------------------|-------|-----------------|-------------------|----------------|
| Interface: ether2               |                                | Ŧ     | Sic. Address: 0000/0                             |                                                     |       |                 |                   | Stop           |
| Entry Timeout: 00:00:03         |                                |       | Dat. Address: 000.0/0<br>٠<br>Src. Address 6: 50 |                                                     | Close |                 |                   |                |
| $-$ Collect $-$                 |                                |       |                                                  |                                                     |       |                 |                   |                |
| V Src. Address                  | V Src. Address5                |       | Dst. Address 6: 50                               |                                                     |       |                 |                   | New Wind       |
| V. Dat. Address<br>MAC Protocol | V. Det. Address6<br>$\Box$ Pot |       | MAC Protocol: all                                |                                                     |       |                 | $\vert x \vert$   |                |
| Protocol                        | <b>NANH</b>                    |       | Protocol: any                                    | $\vert \overline{\cdot} \vert$<br>$\overline{\ast}$ |       |                 |                   |                |
|                                 |                                |       | Pot: lany                                        |                                                     |       |                 |                   |                |
|                                 |                                |       | VLAN Id: lany                                    |                                                     |       |                 | ⋤                 |                |
| <b>B.</b> . / Prot., Src.       |                                | Det   |                                                  |                                                     |       | VLAN Id Tx Rate | Rx Rate Tx Pack   |                |
| 800 (p)                         | 192 168 15                     | 20113 |                                                  |                                                     |       |                 | 504 6 k 12 8 kbps | 41             |
| f(00, 00)                       | 192.168.1.4                    | 20113 |                                                  |                                                     |       |                 | 508.7k. 12.8 kbps | $\overline{a}$ |

Gambar 10 Hasil Pengujian Jaringan Dengan Dua *Client* Aktif

Kapasitas *bandwidth* 1 Mbps digunakan 2 *client* (IP. 192.168.1.4 dan 192.168.1.5).

Untuk men-*download file* video dengan ukuran 1 Gb, IP.192.168.1.4 mendapat Tx *rate* = 508.7 kbps sedangkan IP.192.168.1.5 mendapat Tx *rate* = 504.6 kbps.

3. Pengujian III

Dilakukan dengan 3 (tiga) orang *client* yang menggunakan jaringan dengan hasil:

| $-$ Rasio                       |           |                                   |                         | - Fibers                 |       |                 |    |          | Start            |
|---------------------------------|-----------|-----------------------------------|-------------------------|--------------------------|-------|-----------------|----|----------|------------------|
| Interface: ether2               |           |                                   | ¥                       | Src. Address: 0.0.0.0/0  |       |                 |    |          | S <sub>200</sub> |
| Entry Timeout: 00:00:03         |           | ٠                                 | Det. Address: 0.0.0.0/0 |                          | Close |                 |    |          |                  |
| - Collect                       |           |                                   |                         | Src. Address®: 1:/0      |       |                 |    |          |                  |
| V Src. Address<br>V Det Address |           | V Src. Address6<br>- Det Address6 |                         | Dat. Address 6: 10       |       |                 |    |          | New Wri          |
| MAC Protocol                    |           | $\Box$ Pot.                       |                         | <b>MAC Protocol:</b> all |       |                 |    | Ι¥       |                  |
| Protocol                        | O VLAN Id |                                   |                         | Protocol: any            |       |                 |    | F        |                  |
|                                 |           |                                   |                         | Pot: <b>any</b>          |       |                 |    | l ¥      |                  |
|                                 |           |                                   |                         | VLAN Id: lany            |       |                 |    | Ϊ¥       |                  |
| <b>B.</b> / Prot. Sec.          |           |                                   | Det.                    |                          |       | VLAN Id Tx Rate |    |          | Rx Rate Tx Pack  |
| 800 (ip)                        |           | 192,168,1.6                       |                         | 20113                    |       | 339.1 k         |    | 8.4 kbos | 28               |
| 800 (in)                        |           | 192, 168, 1.5                     |                         | 20113                    |       | 339.1 k         |    | 8.6 kbps | 28               |
| 192, 168, 1.4<br>$800$ (in)     |           | 20.1.1.3                          |                         | 8.3 kbos<br>3350k        |       |                 | 27 |          |                  |

Gambar 11 Hasil Pengujian Jaringan Dengan Tiga *Client* Aktif

Kapasitas *bandwidth* 1 Mbps digunakan 3 *client* (IP. 192.168.1.4, 192.168.1.5 dan 192.168.1.6). Untuk men-*download file* video dengan ukuran 1 Gb, IP.192.168.1.4 mendapat Tx *rate* = 335.0 kbps sedangkan IP.192.168.1.5 dan 192.168.1.6 mendapat Tx *rate* = 339.1 kbps.

4. Pengujian IV

Dilakukan dengan 4 (empat) orang *client* yang menggunakan jaringan dengan hasil:

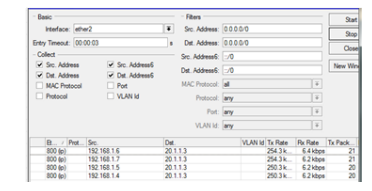

Gambar 12 Hasil Pengujian Jaringan Dengan Empat *Client* Aktif

Kapasitas *bandwidth* 1 Mbps digunakan 4 *client* (IP. 192.168.1.4, 192.168.1.5, 192.168.1.6 dan 192.168.1.7)

Untuk men-*download file* video dengan ukuran 1 Gb, IP.192.168.1.4 dan 192.168.1.5 mendapat Tx *rate* = 250.3 kbps sedangkan IP.192.168.1.6 dan 192.168.1.7 mendapat Tx *rate* = 254.3 kbps.

5. Pengujian V

Dilakukan dengan 5 (lima) orang *client* yang menggunakan jaringan dengan hasil:

| - Basic                        |  |                                | - Fibers             |                         |  |                 |       |                          | Start           |
|--------------------------------|--|--------------------------------|----------------------|-------------------------|--|-----------------|-------|--------------------------|-----------------|
| Interface: (2022)              |  |                                | $\overline{\bullet}$ | Src. Address: 0.0.0.0/0 |  |                 |       |                          | 9 <sub>0</sub>  |
| Entry Timeout: 00:00:03        |  |                                | k.                   | Det. Address: 0.0.0.0/0 |  |                 | Close |                          |                 |
| $-$ Collect                    |  |                                |                      | Src. Address6: ::/0     |  |                 |       |                          |                 |
| Src. Address<br>√ Dst. Address |  | Src. Address6<br>Dst. Address6 |                      | Dst. Address6: ::/0     |  |                 |       |                          | New Win         |
| MAC Protocol                   |  | Pot                            |                      | MAC Protocol: all       |  |                 |       | $\overline{\ast}$        |                 |
| <b>Protocol</b>                |  | <b>NAN H</b>                   |                      | Protocol: any           |  |                 |       | $\overline{\phi}$        |                 |
|                                |  |                                |                      | Port: lany              |  |                 |       | $\overline{+}$           |                 |
|                                |  |                                |                      | VLAN Id: any            |  |                 |       | $\vert \bar{\ast} \vert$ |                 |
| B. / Prot. Src.                |  |                                | Dat.                 |                         |  | VLAN Id Tx Rate |       |                          | Rx Rate Tx Pack |
| 800 (p)                        |  | 192 168 1.6                    | 20113                |                         |  | 201.8k          |       | 5.1 kbps                 | 16              |
| 800 (b)                        |  | 192 168 1.7                    | 20.1.1.3             |                         |  | 201.8k          |       | 5.1 kbps                 | 16              |
| 800 (b)                        |  | 192, 168, 1.5                  | 20.1.1.3             |                         |  | 201.8k          |       | 4.9 kbps                 | 16              |
| 800 (b)                        |  | 192 168 1.4                    | 20.1.13              |                         |  | 201.8k          |       | 5.1 kbos                 | 16              |
| 800 (b)                        |  | 192 168 1.8                    | 20.1.13              |                         |  | 201.8k          |       | 5.1 kbps                 | 16              |

Gambar 13 Hasil Pengujian Jaringan Dengan Lima *Client* Aktif

Kapasitas *bandwidth* 1 Mbps digunakan 5 *client* (IP. 192.168.1.4, 192.168.1.5, 192.168.1.6, 192.168.1.7 dan 192.168.1.8)

Untuk men-*download file* video dengan ukuran 1 Gb, masing-masing IP mendapatkan jumlah kapasitas *bandwidth* sebesar 201.8 kbps.

6. Pengujian VI

Dilakukan dengan 6 (enam) orang *client* yang menggunakan jaringan dengan hasil:

| $-$ Rasin                                                                                                    |             |               | - Fibers                                   |                      |  |                 |                                  |                      | Start        |  |
|----------------------------------------------------------------------------------------------------|-------------|---------------|--------------------------------------------|----------------------|--|-----------------|----------------------------------|----------------------|--------------|--|
| Interface: ether2                                                                                                    |             |               | $\overline{\bullet}$                       | Src. Address: 0000/0 |  |                 |                                  |                      | 900<br>Close |  |
| Frey Timeout: 00:00:03                                                                                                    |             |               | ٠                                          | Dat. Address: 0000/0 |  |                 |                                  |                      |              |  |
| - Collect -<br>V. Sm. Address<br>V. Src. AddressE<br>V Det. Address<br>Off. Address 6<br>MAC Protocol<br>Pot<br><b>DIVILAN MI</b><br><b>Protocol</b> |             |               | Sro. AddressG: 1:/0<br>Dst. Address6: 1:/0 |                      |  |                 |                                  |                      |              |  |
|                                                                                                    |             |               |                                            |                      |  |                 | π                                | New Wind             |              |  |
|                                                                                                    |             |               | <b>MAC Protocol:</b> all                   |                      |  |                 | THE MIL THE NEW YORK THE THE THE |                      |              |  |
|                                                                                                    |             |               |                                            | Protocol: <b>any</b> |  |                 |                                  | $\overline{+}$       |              |  |
|                                                                                                    |             |               |                                            | Port: larry          |  |                 | $\vert \mp \vert$                |                      |              |  |
|                                                                                                    |             |               |                                            | VLAN M: lany         |  |                 |                                  | $\overline{\bullet}$ |              |  |
| B                                                                                                    | Prot., Src. |               | Det.                                       |                      |  | VI AN M Tv Rate |                                  | <b>Rx Rate</b>       | Tx Pack      |  |
| 800 (p)                                                                                                    |             | 192.168.1.6   | 20.1.1.3                                   |                      |  |                 | 169.5 k                          | 4.3 kbos             | 14           |  |
| <b>BDD 6p3</b>                                                                                                    |             | 192.168.1.8   | 20113                                      |                      |  |                 | 169.5k                           | 4.3 kbos             | M            |  |
| 800 (6)                                                                                                    |             | 192.168.1.7   | 20.1.1.3                                   |                      |  |                 | 169.5 km                         | 4.3 kbps             | M            |  |
| 600 (6)                                                                                                    |             | 192.168.1.3   | 20.1.1.3                                   |                      |  |                 | 169.5k                           | 4.3 kbos             | 14           |  |
| 800 6p3                                                                                                    |             | 192, 168, 1.5 | 20.1.1.3                                   |                      |  |                 | 165.5k                           | 4.1 kbos             | 13           |  |
| <b>ROO 6n3</b>                                                                                                    |             | 192, 168, 1.4 | 20113                                      |                      |  |                 | 165.5 km                         | 4.1 kbos             | 13           |  |

Gambar 14 Hasil Pengujian Jaringan Dengan Enam *Client* Aktif

Kapasitas *bandwidth* 1 Mbps digunakan 6 *client* (IP. 192.168.1.3, 192.168.1.4, 192.168.1.5, 192.168.1.6, 192.168.1.7 dan 192.168.1.8) Untuk men-*download file* video dengan ukuran 1 Gb, IP.192.168.1.4 dan 192.168.1.5 mendapat Tx *rate* = 165.5 kbps sedangkan IP. 192.168. 1.3, 192.168.1.6, 192.168.1.7 dan 192.168.1.8 mendapat Tx *rate* = 169.5 kbps.

7. Pengujian VII

Dilakukan dengan 7 (tujuh) orang *client* yang menggunakan jaringan dengan hasil:

| Basic                                                                    |             |                                   |                | <b>Filtern</b>                         |     |       |                |                 | Start           |
|--------------------------------------------------------------------------|-------------|-----------------------------------|----------------|----------------------------------------|-----|-------|----------------|-----------------|-----------------|
| Interface: ether2                                                        |             |                                   | $\blacksquare$ | Src. Address: 0.0.0.0/0                |     |       |                |                 | Stop            |
| Entry Timeout: 00:00:03<br>Criters<br>V. Sec. Address<br>V. Det. Address |             |                                   |                | Dat. Address: 0.0.0.0/0                |     | Close |                |                 |                 |
|                                                                          |             |                                   |                | Sro. Address6: 190<br>Det Address@ 100 |     |       |                |                 |                 |
|                                                                          |             | Sep. Address6<br>V. Det. Address6 |                |                                        |     |       | New Wind       |                 |                 |
| MAC Protocol                                                             |             | $\Box$ Port                       |                | MAC Protocol: all                      |     |       |                | T¥.             |                 |
| Protocol                                                                 | <b>UMAN</b> |                                   | Protocol: arw  |                                        |     |       | T w            |                 |                 |
|                                                                          |             |                                   |                | Post: any                              |     |       |                | T¥.             |                 |
|                                                                          |             |                                   |                | VLAN Id: lany                          | T¥. |       |                |                 |                 |
| B., / Prot., Src.                                                        |             |                                   | Det.           |                                        |     |       | VLAN M Tx Rate | Rx Rate Tx Pack |                 |
| 800 (p)                                                                  |             | 192.168.1.6                       | 20.1.1.3       |                                        |     |       | 145.3 k        | 3.5 kbps        | $\frac{12}{12}$ |
| 800 (p)                                                                  |             | 192.168.1.7                       |                | 20.1.1.3                               |     |       | 145.3 k        | 3.6 kitiga      |                 |
| 800 (p)                                                                  |             | 192, 168, 1.3                     | 20.1.1.3       |                                        |     |       | 145.3 k        | 3.6 kbos        | 12              |
| 800 (in)                                                                 |             | 192, 168, 1.5                     |                | 20.1.1.3                               |     |       | 145.3k         | 3.6 kbps        | 12              |
| 800 (in)                                                                 |             | 192, 168, 1.4                     |                | 20.1.1.3                               |     |       | 145.3k         | 3.6 kbos        | 12              |
| 800 (m)                                                                  |             | 192, 168, 1.8                     |                | 20.1.1.3                               |     |       | 145.3 k        | 3.5 kbps        | $\overline{12}$ |
| 600 600                                                                  |             | 192.168.1.2                       |                | 20.1.1.3                               |     |       | 145.3k         | 3.6 kitiga      | 12              |

Gambar 15 Hasil Pengujian Jaringan Dengan Tujuh *Client* Aktif

Kapasitas *bandwidth* 1 Mbps digunakan 7 *client* (IP. 192.168.1.2, 192.168.1.3, 192.168.1.4, 192.168.1.5, 192.168.1.6, 192.168.1.7 dan 192.168.1.8)

Untuk men-*download file* video dengan ukuran 1 Gb, Masing-masing IP mendapatkan jumlah kapasitas *bandwidth* sebesar 145.3 kbps.

Tabel diatas menunjukkan bahwa dalam kondisi normal tidak terdapat perbedaan nilai Tx *rate* sehingga semua *client* memperoleh kapasitas yang sama (Uji V dan VII), namun dalam beberapa pengujian terdapat selisih nilai Tx *rate* sebesar 4,0 dan 4,1 kpbs (Uji II, III, IV, dan VI). Perbedaan nilai Tx *rate* ini tidak terlalu besar sehingga dapat dikatakan bukan karena kesalahan dalam jaringan *wireless*, tetap disebabkan oleh faktor lingkungan, seperti tata letak ruangan, pohon, atau angin yang dapat mengganggu pancaran gelombang elektromagnetik dari *access point*.

#### **4. Kesimpulan**

Penelitian ini mengubah penempatan *acces point* yang ada pada kantor Disnakkeswanda Prov. Sul-Teng agar pancaran sinyal gelombang elektromagnetik dari access point tidak terhalang lagi sehingga semua ruangan dapat menerima sinyal dengan baik.

Untuk mengoptimalkan pemakaian kapasitas *bandwidth* yang tersedia, penelitian ini mengubah topologi jaringan yang ada dengan menambahkan *mikrotik* RB750 sebagai *router* yang secara dinamis melakukan pembagian *bandwidth* saat terjadi penambahan *client* yang menggunakan jaringan *wireless* Hasilnya adalah seluruh kapasitas *bandwith* yang tersedia telah dapat digunakan secara merata oleh seluruh pegawai selaku *client*.

Namun mengingat cukup banyak pegawai yang turut menggunakan jaringan *wireless* dengan gadget pribadi, hendaknya perlu dilakukan penambahan kapasitas *bandwith* pada jaringan *wireless* Kantor Dinas Peternakan dan Kesehatan Hewan Daerah Provinsi Sulawesi Tengah.

#### **Daftar Pustaka**

- [1] Tanenbaum. 2011. *Computer Networks*. Yogyakarta: Datakom Lintas Buana.
- [2] Mulyanta, S. Edi. 2008. *Pengenalan Protokol Jaringan Wireless Komputer*. Yogyakarta: Andi Offset.
- [3] Zaldhy, Idhan. 2010. *Membangun Jaringan Sistem Jaringan Wireless Untuk Pemula*. Yogyakarta: Madcoms dan Andi Offset.
- [4] Laruhun, Lamansu. 2010. *Istilah-Istilah Popular Dalam Internet*. Jakarta: Poliyama Widya Pustaka.
- [5] Santoso, Budi. 2010. *Management Bandwith Internet dan Intranet*. Jakarta: Gramedia Pustaka Utama.
- [6] Towidjojo, Rendra. 2013. *Mikrotik Kungfu*. Yogyakarta: Jasakom.
- [7] Sopandi, Dedi. 2010. *Instalasi dan Konfigurasi Jaringan Komputer*. Bandung: Informatika.
- [8] Santoso. 2013. *Metodologi Penelitian Kuantitaf dan Kualitatif*. Jakarta: Prestasi Pustaka.
- [9] Muhammadi. 2011. *Penelitian Rekayasa*. Bandung: Informatika.
- [10] Wikusoul. 2010. *Tahapan Pada Network Development Life Cycle - NDLC*. http://wikusoul.wordpress.com/2010/07/26/ tahapan-pada-network-development-lifecycle-ndlc/html.
- [11] Grace, D., Mu'amar, T., & Nurdin, N. (2018). Sistem Informasi Letak Geografis Penentuan Jalur Tercepat Rumah Sakit Di Kota Palu Menggunakan Algoritma Greedy Berbasis Web. *Jurnal Elektronik Sistem Informasi dan Komputer, 4*(2), 59-76.
- [12] Ilham, I., Suwijana, I. G., & Nurdin, N. (2018). Sistem Pendukung Keputusan

Penerimaan Beasiswa Pada SMK 2 Sojol Menggunakan Metode AHP. *Jurnal Elektronik Sistem Informasi dan Komputer, 4*(2), 48-58.

- [13] Muhammad, M., Maradjado, C. A., & Nurdin, N. (2018). Perancangan Aplikasi Pengenalan Rumah Adat Berbasis Android. *Jurnal Elektronik Sistem Informasi dan Komputer, 4*(2), 23-36.
- [14] Nurdin, N., Agung, G., & Putra, W. E. (2018). Implementasi Sistem Informasi Simpan Pinjam Berbasis Multi User. *Jurnal Elektronik Sistem Informasi dan Komputer, 4*(1), 35-46.
- [15] Nurdin, N., Chechen, A. R., & Fatmawati, I. (2018). Robot Pembantu Pembibitan Rumput Laut Berbasis Mikrokontroler. *Jurnal Elektronik Sistem Informasi dan Komputer, 4*(2), 13-23
- [16] Nurdin, N., Pettalongi, S. S., & Mangasing, M. (2021). Implementation of Geographic Information System Base On Google Maps API to Determine Bidikmisi Scholarship Recipient Distribution in Central Sulawesi Indonesia *Journal of Humanities and Social Sciences Studies, 3*(12), 38-53
- [17] Nurdin, N., Pettalongi, S. S., & Mangasing, M. (2019). *Understanding Digital Skill Use from The Technology Continuance Theory (TCT).* Paper presented at the 2019 6th International Conference on Information Technology, Computer and Electrical Engineering (ICITACEE).
- [18] Nurdin, N., Pettalongi, S. S., Askar, A., & Hamka, H. (2021). E-learning Adoption and Use Hype Cycle during Covid-19 Outbreak (A Longitudinal Survey). *IJIE (Indonesian Journal of Informatics Education), 5*(2), 68- 78.
- [19] Nurdin, N., Pettalongi, S. S., & Ahsan, M. N. (2019). *Implementation of Teaching Quality Assessment System Using Android.* Paper presented at the 2019 5th International Conference on Science and Technology (ICST).